# **Мультимедійна система PHANTOM DVX-729**

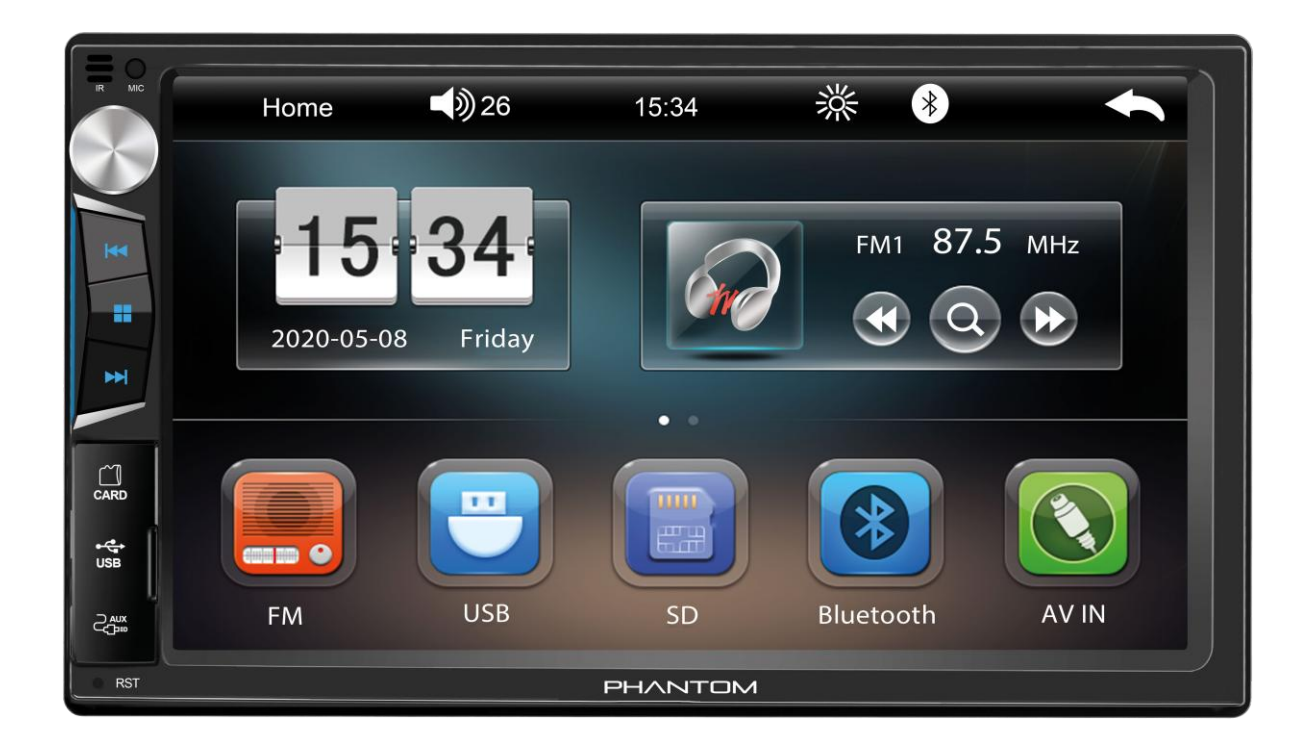

**Керівництво користувача**

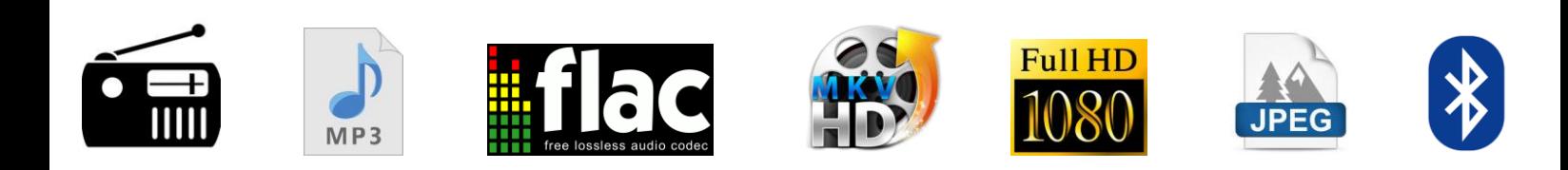

# **Шановний покупець!**

Ми вдячні Вам за придбання мультимедійної системи торгової марки PHANTOM. PHANTOM DVX-729 це високотехнологічний та мультифункціональний пристрій. Перед використанням пристрою уважно ознайомтесь з даним керівництвом.

# **Запобіжні заходи**

- 1. Даний пристрій працює тільки від напруги 12 вольт (потрібне заземлення), тому не під'єднуйте пристрій в автомобілі з напругою бортової мережі 24 вольта.
- 2. Встановлюйте пристрій в тому місці, де він не буде заважати огляду дороги, а також не зможе завдати травму пасажирам у разі різкої зупинки автомобіля.
- 3. З метою забезпечення безпечного водіння, водій не повинен переглядати відеофайли на екрані пристрою під час керування автомобілем.
- 4. Самостійна заміна плавкого запобіжника заборонена, зверніться до фахівця. Несправний запобіжник може призвести до пошкодження пристрою та призвести до пожежі.
- 5. В разі несправності пристрою не намагайтеся розкрити корпус і відремонтувати його самостійно. Це може призвести до ураження електричним струмом. Не намагайтесь модифікувати пристрій - це може призвести до його пошкодження. Якщо даний пристрій працює некоректно, зверніться до авторизованного ділера, у якого ви придбали його, або в сервісний центр.
- 6. Щоб уникнути ушкодження екрану не торкайтеся його тонкими твердими або гострими предметами.
- 7. Для очищення екрану використовуйте м'яку тканину і спеціальні засоби для очищення. Жорстка тканина або засоби з вмістом спирту можуть пошкодити екран, а зображення на екрані може стати розпливчастим.
- 8. Не піддавайте пристрій впливу вологи та води, щоб уникнути короткого замикання та пожежі.
- 9. Перед увімкненням пристрою, переконайтеся, що температура в салоні автомобіля знаходиться в межах між -20°С і +70°С. Даний пристрій може працювати некоректно при високих або низьких температурах. У такому разі припиніть експлуатацію пристрою до тих пір, поки температура не стане нормальною. Не перекривайте вентиляційні прорізи корпусу і панелі радіатора пристрою.
- 10.Монтаж і експлуатація даного пристрою повинні здійснюватися у відповідності з цим керівництвом. Для встановлення і підключення даного пристрою зверніться до кваліфікованого спеціаліста по автомобільній електроніці або в інсталяційний центр.

# **Основні властивості**

Сенсорний ємнісний екран 7" з роздільною здатністю 800х480. Радіоприймач з банком пам'яті на 18 FM станцій. Відтворення відеофайлів у якості 1080Р. Підтримка форматів: MKV, AVI, MOV/MP4, TS, ASF, FLV, PMP, MPEG/VOB, RMVB, WMV, FLAC, MP3, WMA, OGG, APE, AAC, AC3, DTS, ATRA, JPEG, BMP, GIF, PNG Вихідна потужність 4х50 Ват. 7 кольорів підсвітки кнопок передньої панелі. Інтерфейс USB на передній панелі (до 32 Гб). Слот для карт пам'яті micro SD на передній панелі (до 32 Гб). Вхід AUX на передній панелі. Гучний звязок Bluetooth, передача потокового аудіо за допомогою А2DP. AV вхід для додаткового аудіо та відео сигналу. Вхід для камери заднього виду. Стерео вихід RCA для підключення підсилювача. Функція Phone Link для підключення смартфону з операційною системою Android. Підтримка кнопок на кермі (тільки резистивне кермо). Цифровий годинник. Пульт дистанційного керування.

### **Зовнішній вигляд та органи керування**

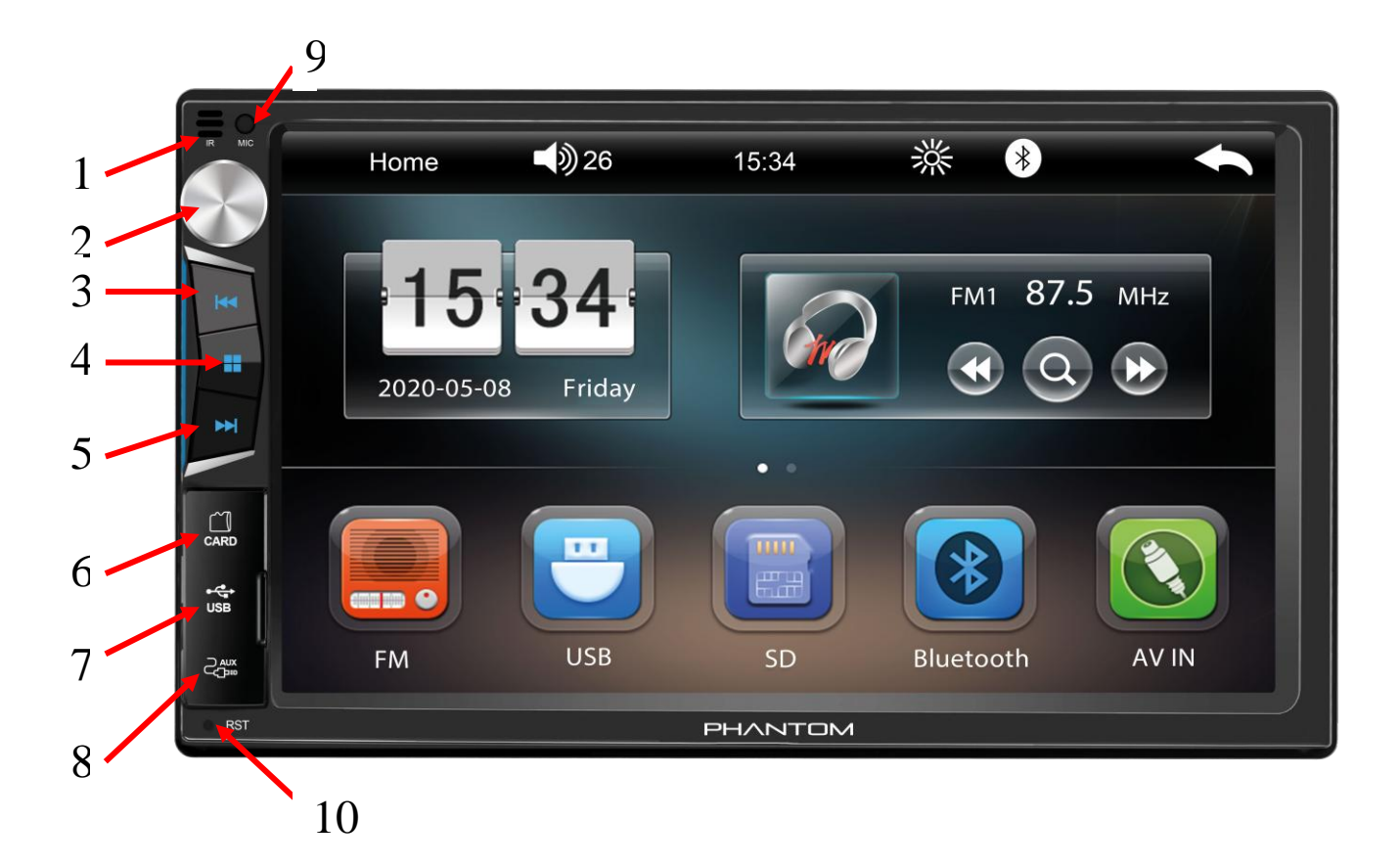

- 1. Мікрофон.
- 2. Регулювання гучності
- 3. Налаштування частоти радіостанції / перехід на попередній трек.
- 4. Увімкнення та вимкнення пристрою. Вибір режиму роботі (радіо, плеєр, тощо...).
- 5. Налаштування частоти радіостанції / перехід на наступний трек.
- 6. Слот для карт пам'яті micro SD.
- 7. USB інтерфейс.
- 8. Вхід AUX.
- 9. ІЧ приймач для пульта ДК.
- 10. Кнопка скидання налаштувань.

#### **Головне меню пристрою**

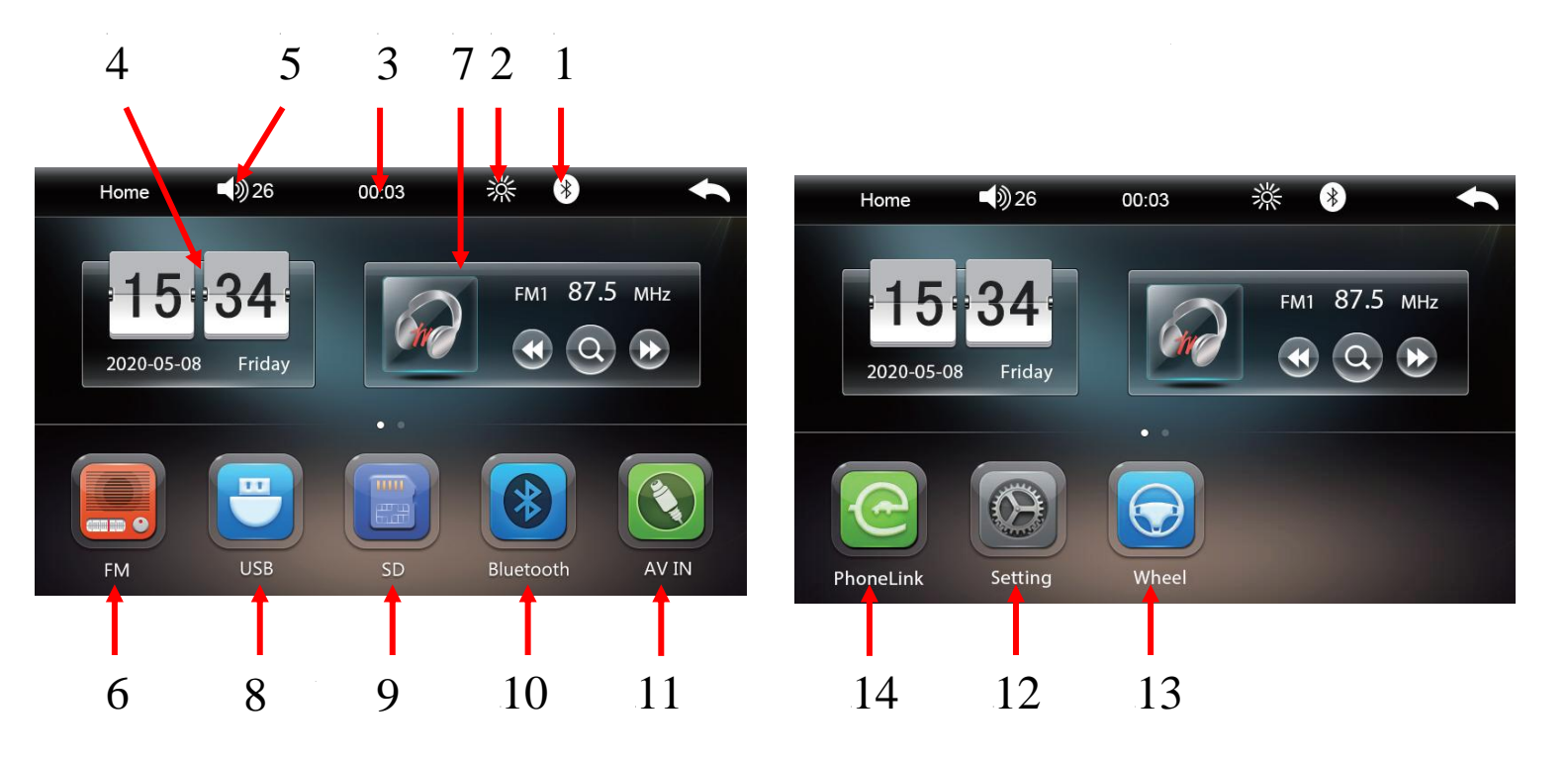

- 1. Значок Bluetooth (якщо телефон під'єднано значок синього кольору, якщо ні сірого. Натисніть на цей значок, щоб увійти у налаштування Bluetooth). ίH<br>Τ
- 2. Налаштування режиму дня і ночі. 6
- 3. Відображення поточного часу.
- 4. Вікно відображення поточних дати та часу.
- 5. Регулювання гучності.
- 6. Режим РАДІО.
- 7. Віджет швидкого доступу до функцій перемикання на попередню (наступну) станцію в режимі РАДІО або на попередній (наступний) трек в режимі МУЗИКА.
- 8. Вхід у режим відтворення медіа-файлів через USB накопичувача.
- 9. Вхід у режим відтворення медіа-файлів через micro SD карту.
- 10. Гучний зв'язок BLUETOOTH.
- 11. Активація аудіо відео входу для підключення зовнішнього відеосигналу (напр. камери переднього виду чи цифрового Т2 – тюнера).
- 12. Режим налаштувань.
- 13. Режим налаштування кнопок керма.
- 14. Phonelink, функція для підключення смартфону до пристрою.

### **Радіоприймач**

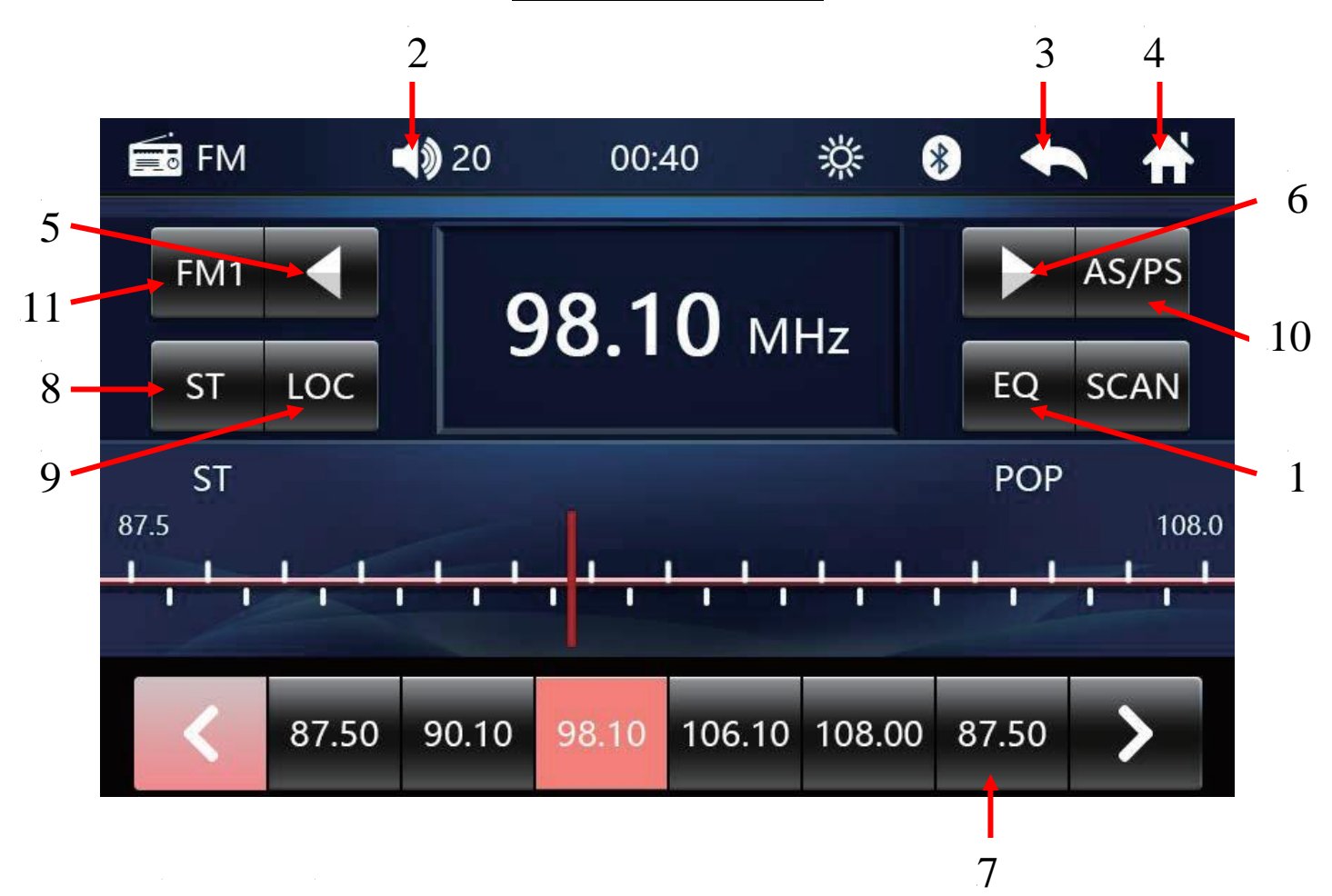

- 1. Налаштування еквалайзера.
- 2. Налаштування звуку.
- 3. Поверненутися на попередню сторінку.
- 4. Повернутися на робочий стіл.
- 5. Автоматичне перемикання на радіостанцію в нижчій частині FM діапазону.
- 6. Автоматичне перемикання на радіостанцію в вищій частині FM діапазону.
- 7. Комірки пам'яті для обраних радіостанцій.
- 8. Увімкнути або вимкнути стерео.
- 9. Дальній/ближній прийом радіостанцій.
- 10. Автоматичний пошук і запис станцій в комірки пам'яті.
- 11. Перемикання діапазонів радіостанцій: FM1- 6 станцій, FM2- 6 станцій, FM3- 6 станцій.

#### **Музичний програвач**

Для того, щоб обрати музичний програвач, необхідно підключить будь-який носій з музичними треками (USB або micro SD). Розпочнеться автоматичне відтворення музичних файлів.

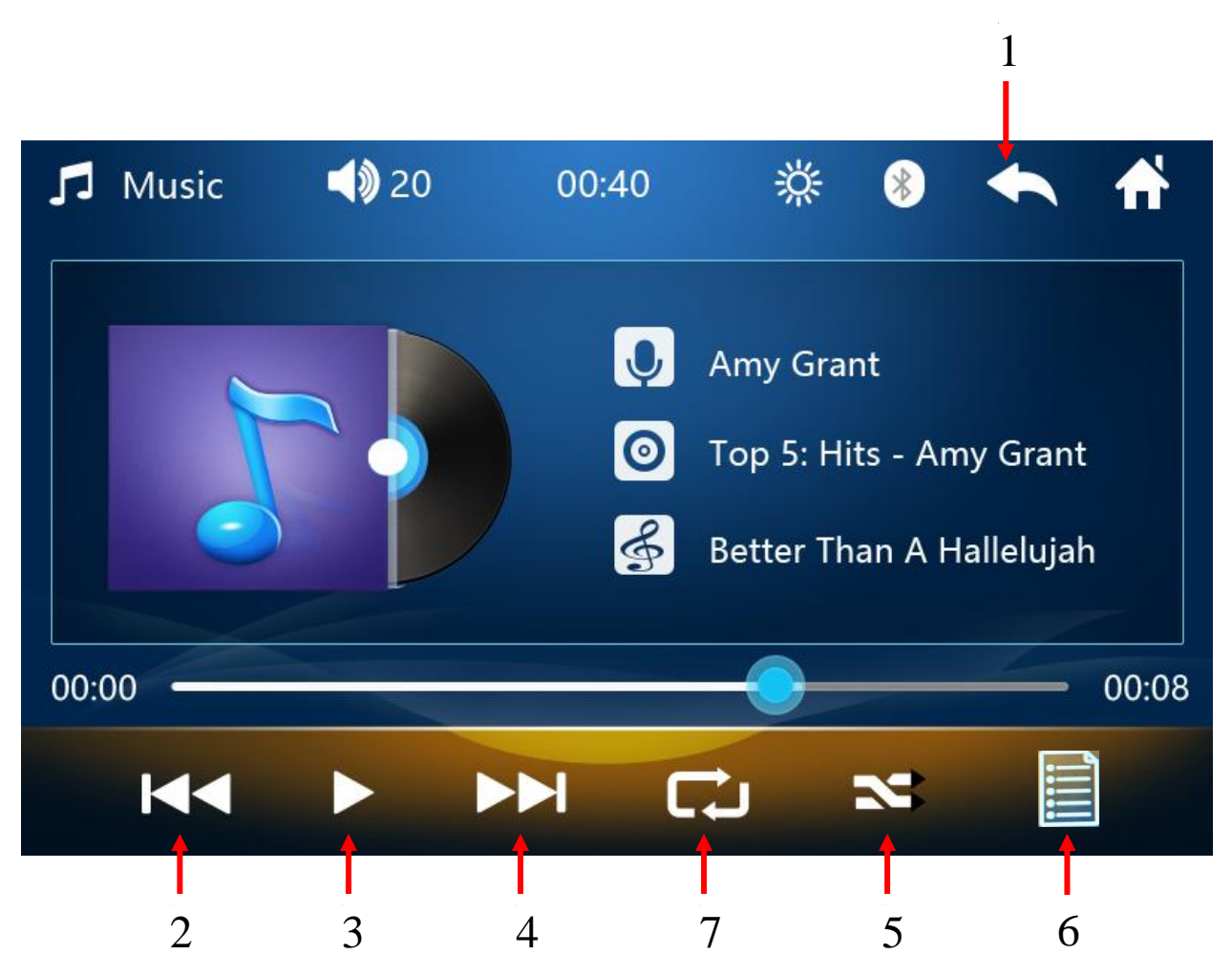

- 1. Натисніть один раз для повернення до списку файлів (провідника). Натисніть два рази поспіль для повернення до робочого столу.
- 2. Натисніть один раз для переходу на попередній файл. Тривалий натиск перемотка треку у зворотньому напрямі.
- 3. Натисніть цю клавішу для відтворення файлу або паузи.
- 4. Натисніть один раз для переходу на наступний файл. Тривалий натиск перемотка треку вперед.
- 5. Натисніть цю клавішу для відтворення файлів в нормальній послідовності або для їх відтворення у випадковій послідовності.
- 6. Натисніть один раз для повернення до списку файлів (провідника).
- 7. Натисніть цю клавішу для повторного відтворення файлу.

#### **Відео програвач**

Для того, щоб обрати відео програвач, необхідно підключить будь-який носій з відео файлами (USB або micro SD). Якщо на носії присутні музичні та відео файли, то розпочнеться автоматичне відтворення музичних треків. Далі потрібно натиснути іконку

провідника **і далі** іконку програвання відео файлів

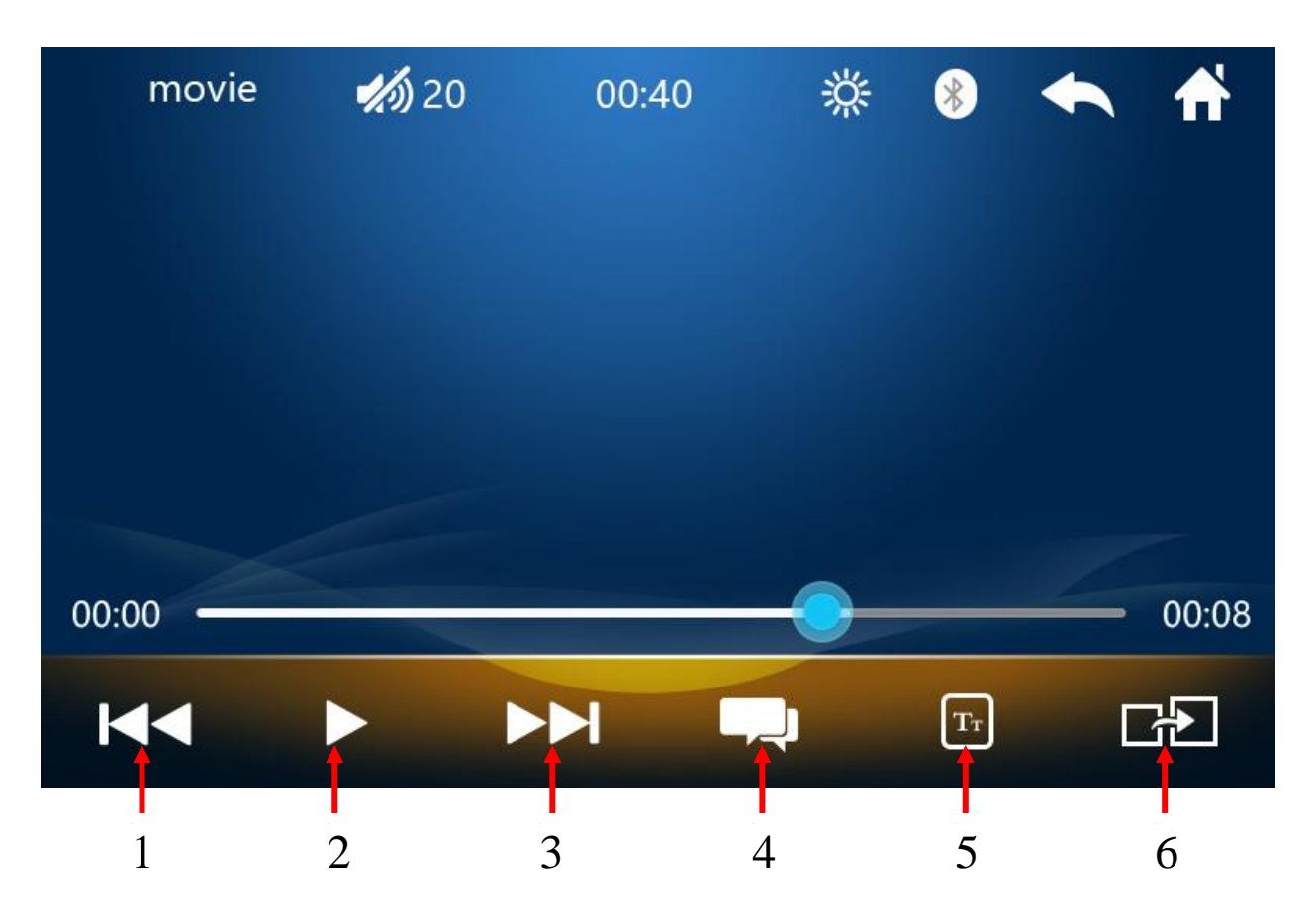

- 1. Натисніть один раз для переходу на попередній файл. Тривалий натиск перемотка треку у зворотньому напрямі.
- 2. Натисніть цю клавішу для відтворення відео або паузи.
- 3. Натисніть один раз для переходу на наступний файл. Тривалий натиск перемотка треку вперед.
- 4. Вибір аудіо доріжки під час перегляду фільму (якщо фільм має декілька звукових доріжок).
- 5. Вибір субтитрів.
- 6. Передача зображення на зовнішній монітор за допомогою відео виходу. При активації цієї функції зображення на самому пристрої буде відсутнє.

# **Перегляд фото**

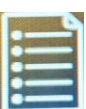

Для того, щоб обрати режим перегляду зображення потрібно в режимі провідника

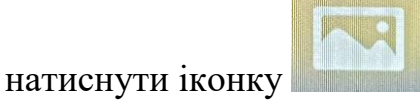

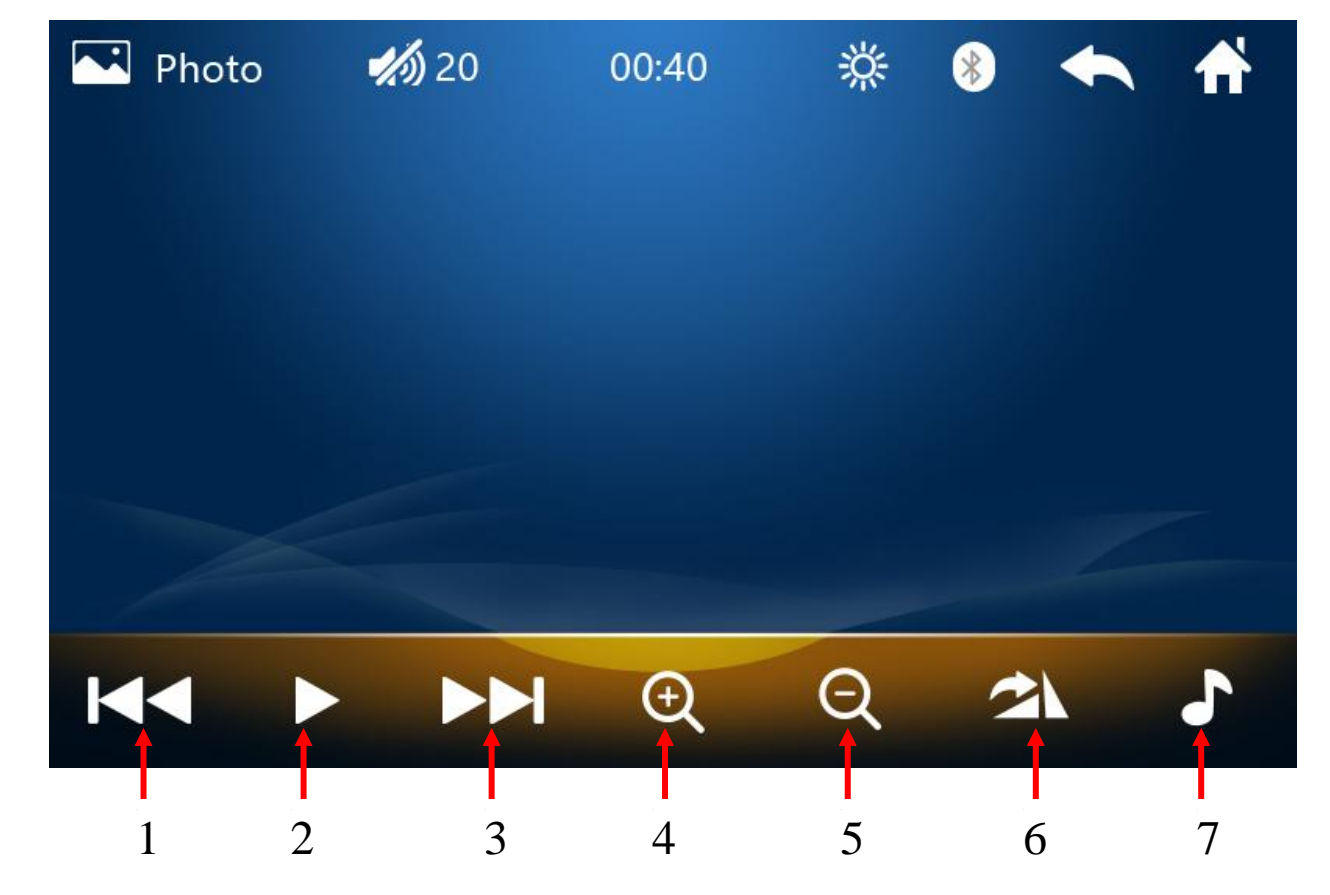

- 1. Попереднє зображення.
- 2. Натисніть цю клавішу для відтворення зображення або паузи при перегляді.
- 3. Наступне зображення.
- 4. Збільшити розмір зображення.
- 5. Зменшити розмір зображення.
- 6. Поворот зображення.
- 7. Увімкнути або вимкнути музичний фон.

# **AV IN**

 Для того, щоб обрати вхід для зовнішнього аудіо та відео сигналу, натисніть на робочому

столі відповідну іконку .

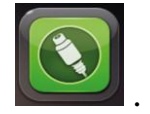

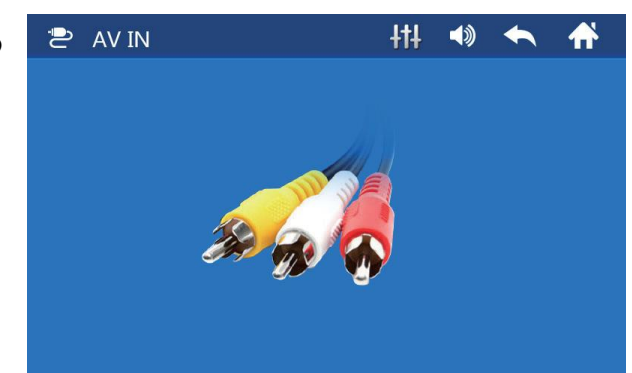

# **Гучний зв'язок Bluetooth**

Для того, щоб обрати режим гучного зв'язку Bluetooth, натисніть на робочому столі

відповідну іконку .

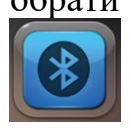

 Не під'єднаний телефон буде показано, Під'єднаний телефон буде показано, як не під'єднано: **як «ХХХХХХ»** (назва телефону):

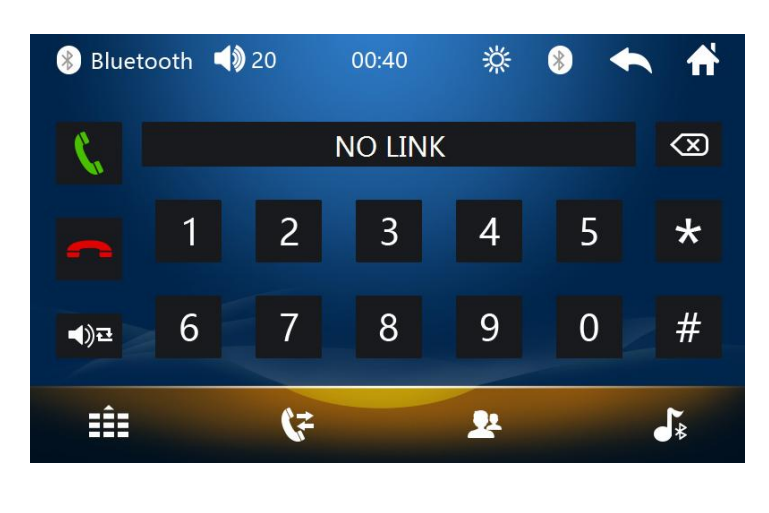

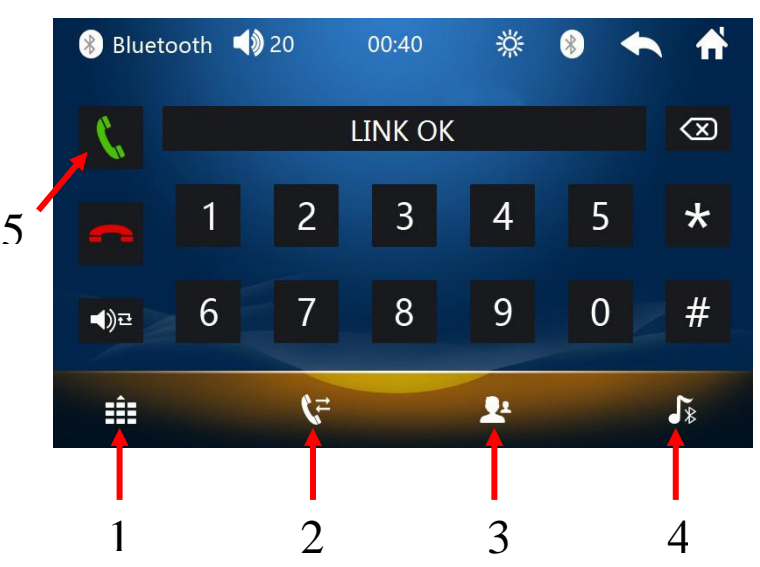

- 1. Натисніть для здійснення телефонного дзвінка шляхом набору номера.
- 2. Натисніть для перегляду пропущених, вхідних та вихідних дзвінків.
- 3. Натисніть для перегляду телефонної книги. Для здійснення дзвінка натиснути на номер телефону.
- 4. Натисніть для прослуховування музики за допомогою A2DP.
- 5. Кнопка виклику.

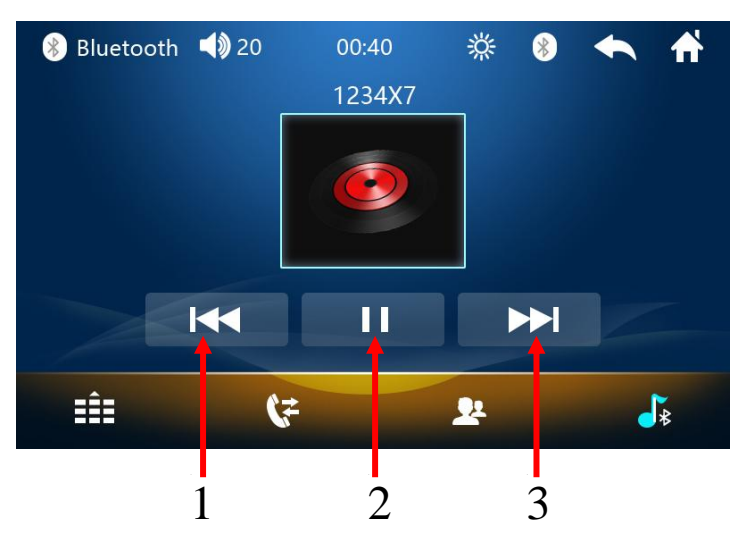

- 
- 
- 

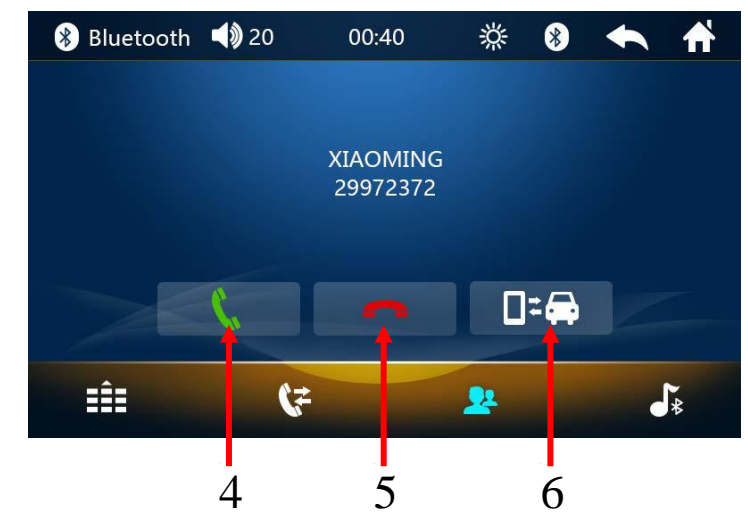

- 1. Попередній трек. 4. Відповісти на дзвінок.
- 2. Програвання чи пауза. 5. Перервати дзвінок (покласти слухавку).
- 3. Наступний трек. 6. Перемикання дзвінка з динаміків автомобіля на телефон і навпаки.

# **Phonelink (MirrorLink)**

- Підтримуються смартфони тільки з операційною системою Android версіїї 4.4.4. або вище.
- **Не всі смартфони будуть однаково працювати з функцією Phonelink.**

 Для того, щоб передати інформацію зі свого смартфону на пристрій за допомогою функції Phonelink, під'єднайте смартфон до пристрою за допомогою кабеля та натисніть на

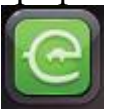

робочому столі відповідну іконку .

В налаштування смартфону (розділ «налаштування для розробників») вмикніть налагодження по USB (отладка по USB):

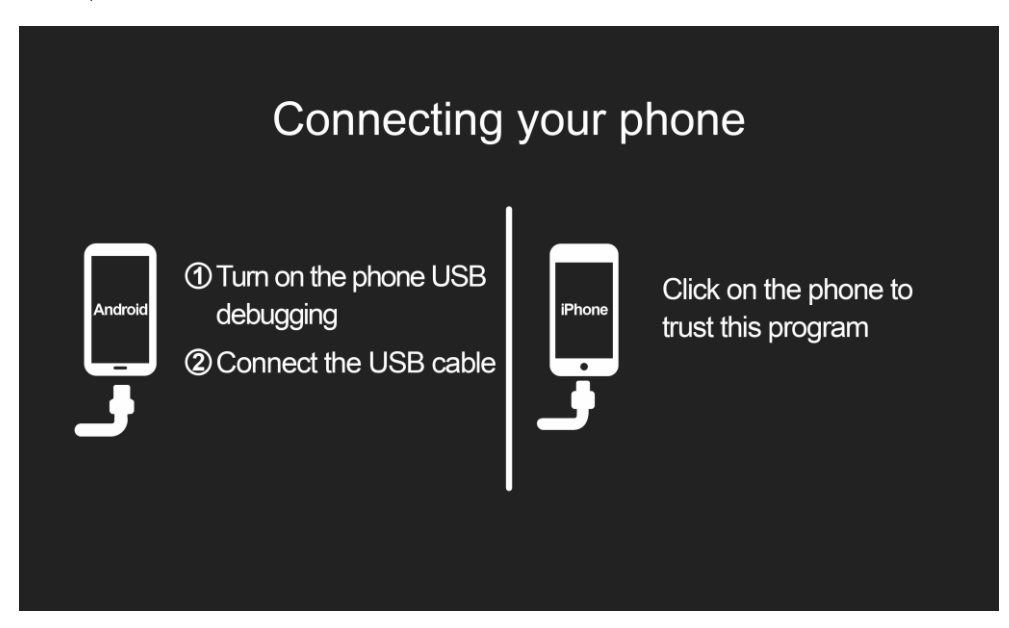

# **Провідник**

В даному розділі **ви** зможете обрати музичні, відео, фото файли та режим папок.

- 1. Музичний програвач.
- 2. Відео програвач.
- 3. Фото файли.
- 4. Режим папок.

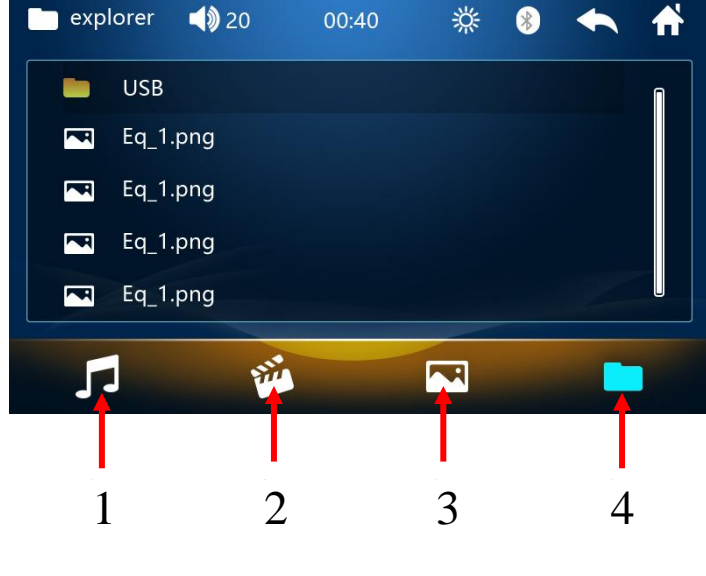

# **Налаштування**

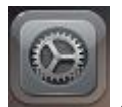

Для того, щоб обрати режим налаштування, натисніть на робочому столі іконку .

1. Налаштування мови інтерфейсу. 2. Налаштування звуку.

#### $\bullet$  settings  $\blacktriangleleft$  \$ 17  $00:40$ 迷  $\mathbb{R}$ English **Russian** Thai Spanish Turkish French Arabic Protuguese Hebrew German Polish Italian Czech Video Warning NTSC<sup>O</sup>  $PAL()$ MCU:3.6 MP5:V2.6

- 3. Налаштування діапазону прийому 4. Налаштування дати та часу. радіостанцій в залежності від країни.
- **D** settings 淡  $\bullet$  20 00:40  $\mathbb{R}$ **RESET**  $\ddot{\textbf{r}}$ **F00 BAS** TRE  $\leftarrow$ **R00** L00  $\overline{\bullet}$ **R00** Beep Off Loud Off Video Warning  $\bigcirc$ MP5 SW-D VER:Mar 15 2017 16:29:42
- 

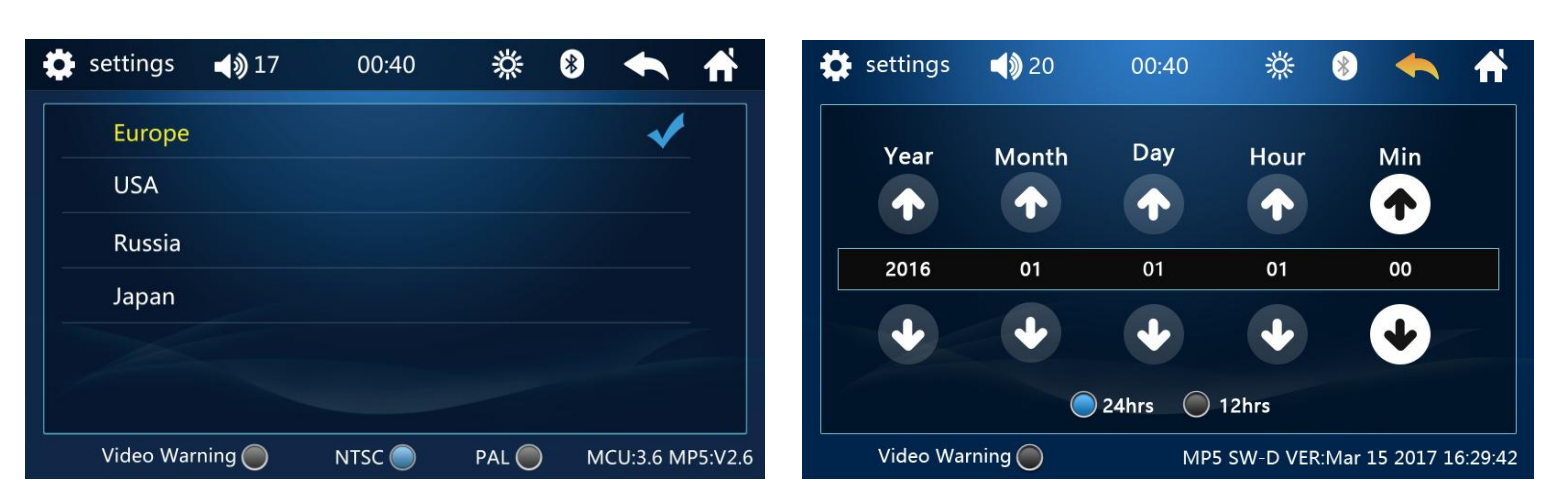

- 5. Інші налаштування:
- а) оновлення програмного забезпечення
- б) скидання до заводських налаштувань
- в) налаштування дисплею (яскравість, контраст, насиченість, відтінок)
- г) налаштування кольору кнопок передньої панелі
- д) вибір фону робочого столу
- е) вибір логотипу автомобілю

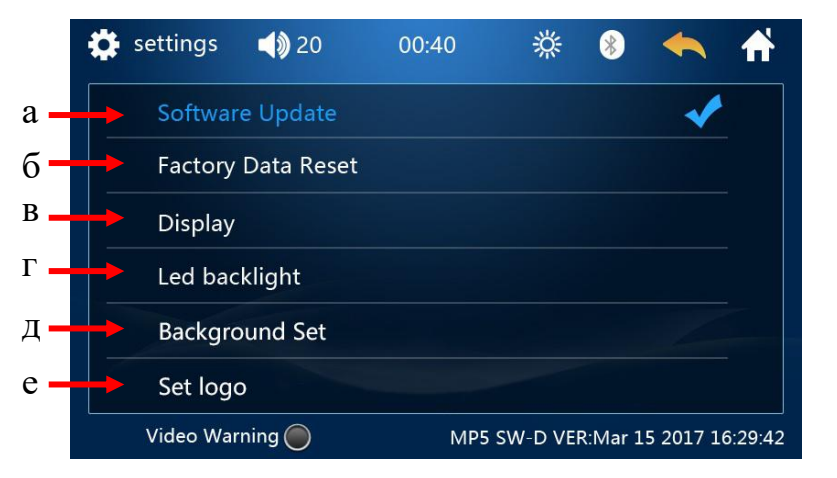

Вибір фону робочого столу

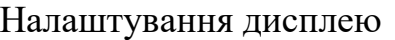

 $\bullet$  settings 淡 settings  $\bullet$  20 00:40 滐 8  $\blacktriangleleft$   $\mathfrak{d}$   $17$ 00:40  $\circledast$ RESET **BACKGROUND 1 BACKGROUND 2 Brightness** 20 **BACKGROUND 3** Contrast 20 Saturation 34 Hue 25 Video Warning NTSC<sup>O</sup>  $PAL()$ Video Warning $\bigcirc$ MP5 SW-D VER:Mar 15 2017 16:29:42 MCU:3.6 MP5:V2.6  $\overline{\phantom{a}}$ 

#### **Налаштування кнопок на кермі для керування пристроєм**

Для налаштування кнопок керма потрібно натиснути іконку . Натиснути та утримувати в натиснутому стані вибрану кнопку на кермі. Далі натиснути відповідну сенсорну кнопку авто магнітоли і відпустити кнопку керма. Коректно запрограмована сенсорна кнопка повинна змінити колір на світло-синій. Надалі запрограмувати всі кнопки керма та натиснути ОК («Confirm»).

Кнопки керма можливо запрограмувати лише в разі резистивного управління.

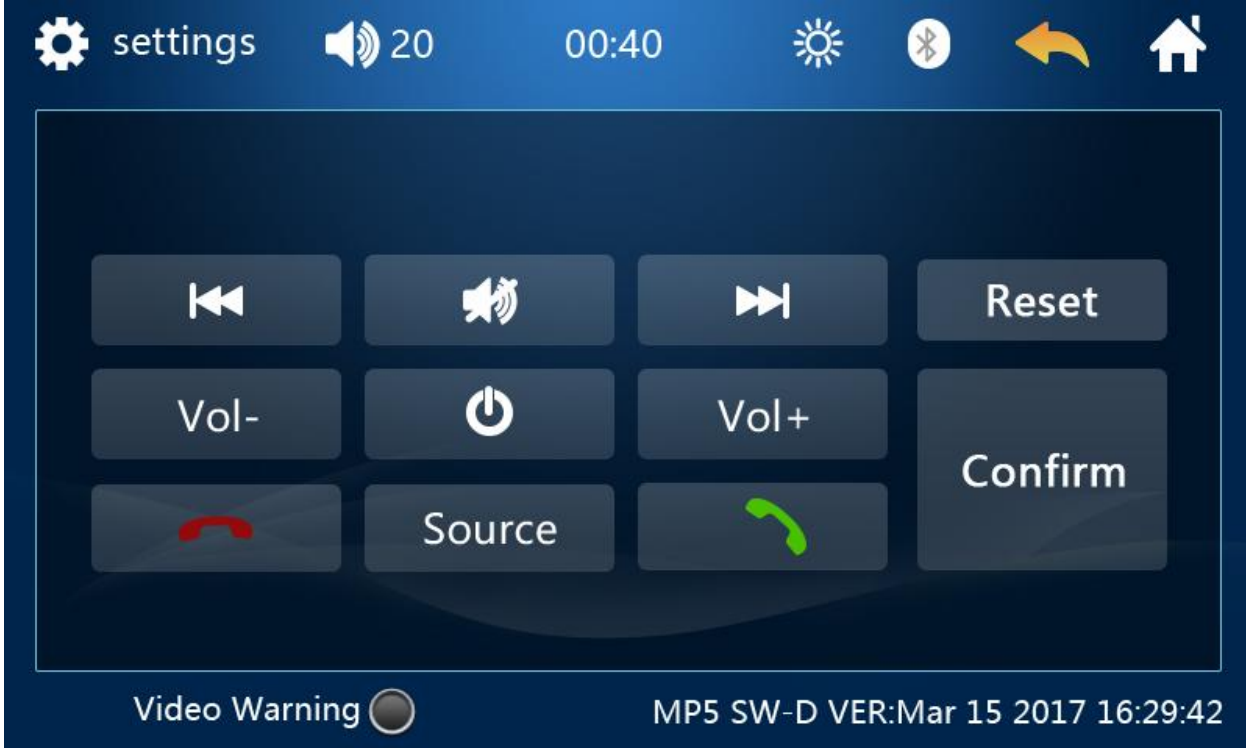

# **Підтримка аудіо, відео та фото форматів**

#### Аудіо формати:

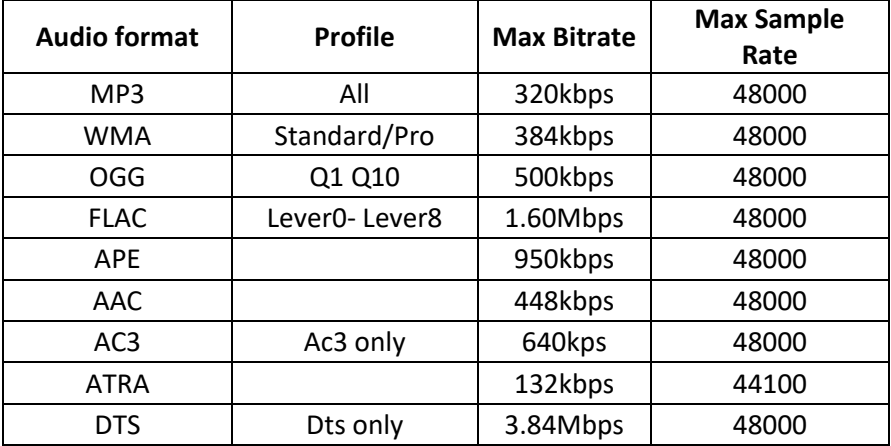

#### Відеоформати:

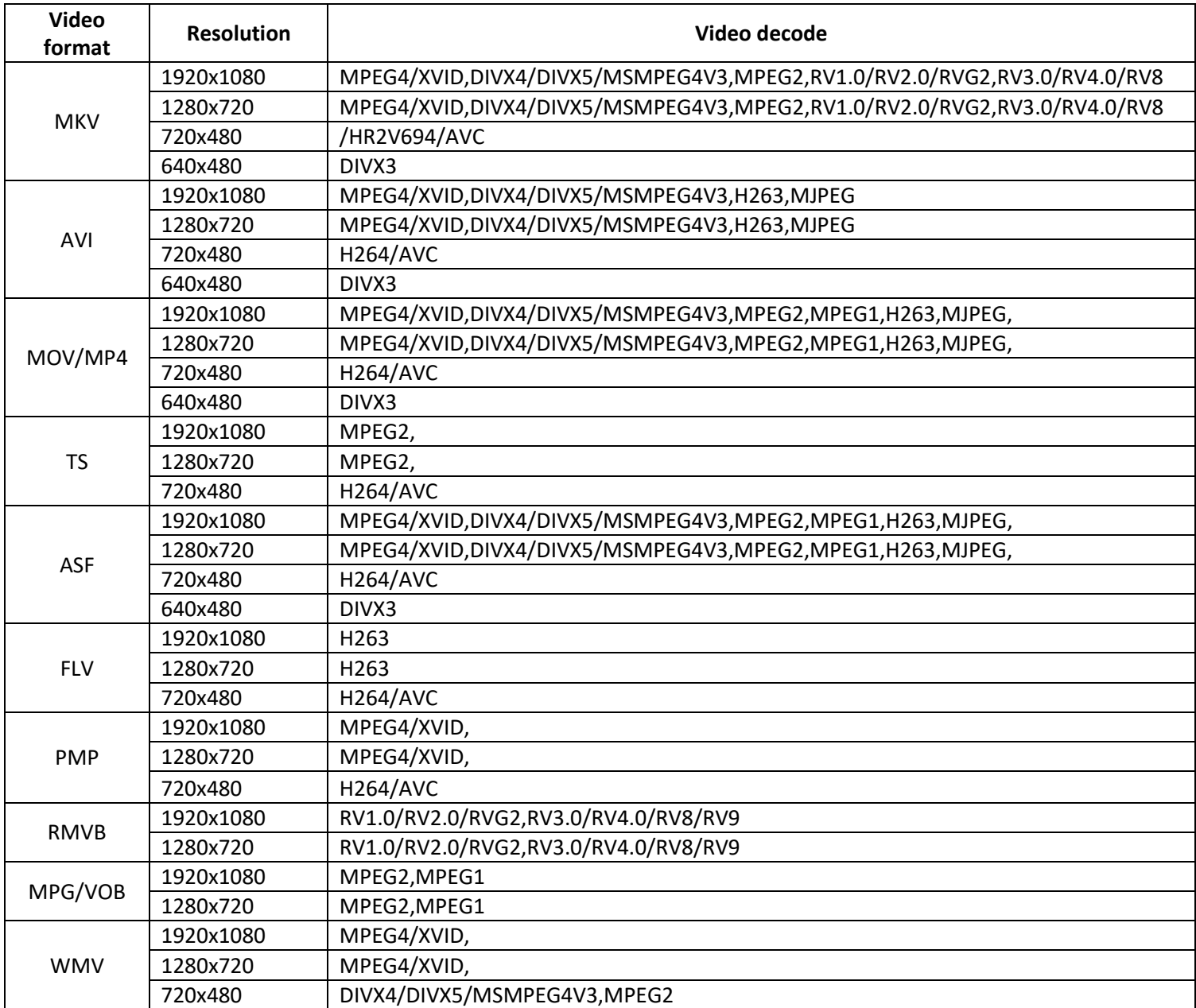

Примітка: WMV1, WMV2, WMV3, VC1, VP6, MS MPEG-4 1/2 та ін. відеодекодер не підтримує. Якість 1920\*1080 підтримується до 25 к/с.

Фотоформати:

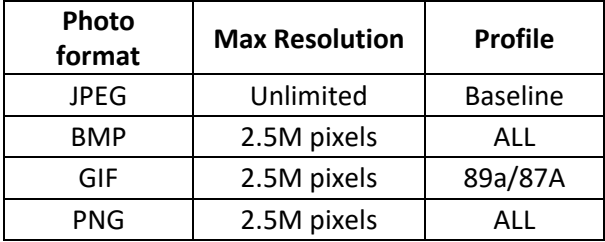

# **Комплектація**

Мультимедійний пристрій DVX-729.

Декоративна рамка для передньої панелі.

ISO штекер.

Пульт д/к.

Комплект монтажних пластин та гвинтів (або монтажна «шахта»).

Керівництво користувача.

Гарантійний талон.

# **Схема піключення**

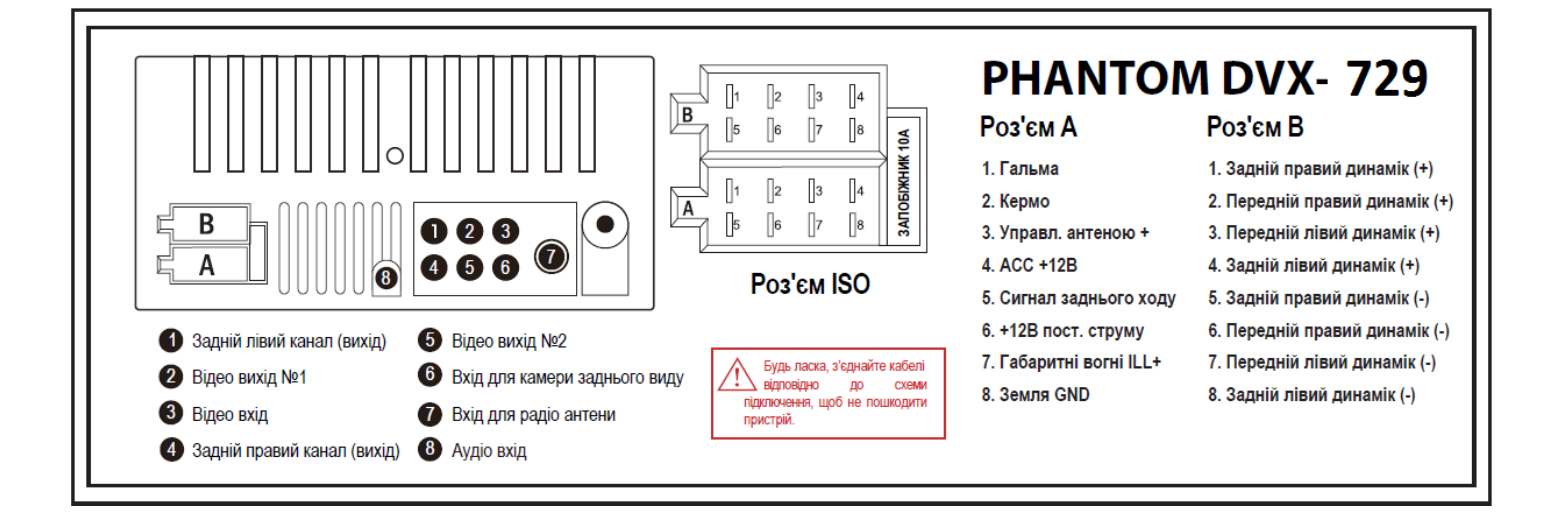

**Технічна підтримка (Україна)**  Моб.(viber): +38(067)2248105 e-mail: technical\_support@stopol.kiev.ua skype: support\_ukr\_stopol Сайт: www.stopol.com.ua **Гарантійний строк: 1 рік Строк служби: 3 роки**

#### **Важливо: Не з'єднувати червоний (АСС) та жовтий (+ 12В) дроти між собою. В цьому випадку струм споживання пристрою у вимкненому стані – 150 мА.**

**Примітка:** Виробник залишає за собою право в будь-який час вносити зміни до конструкції приладу без попереднього повідомлення.